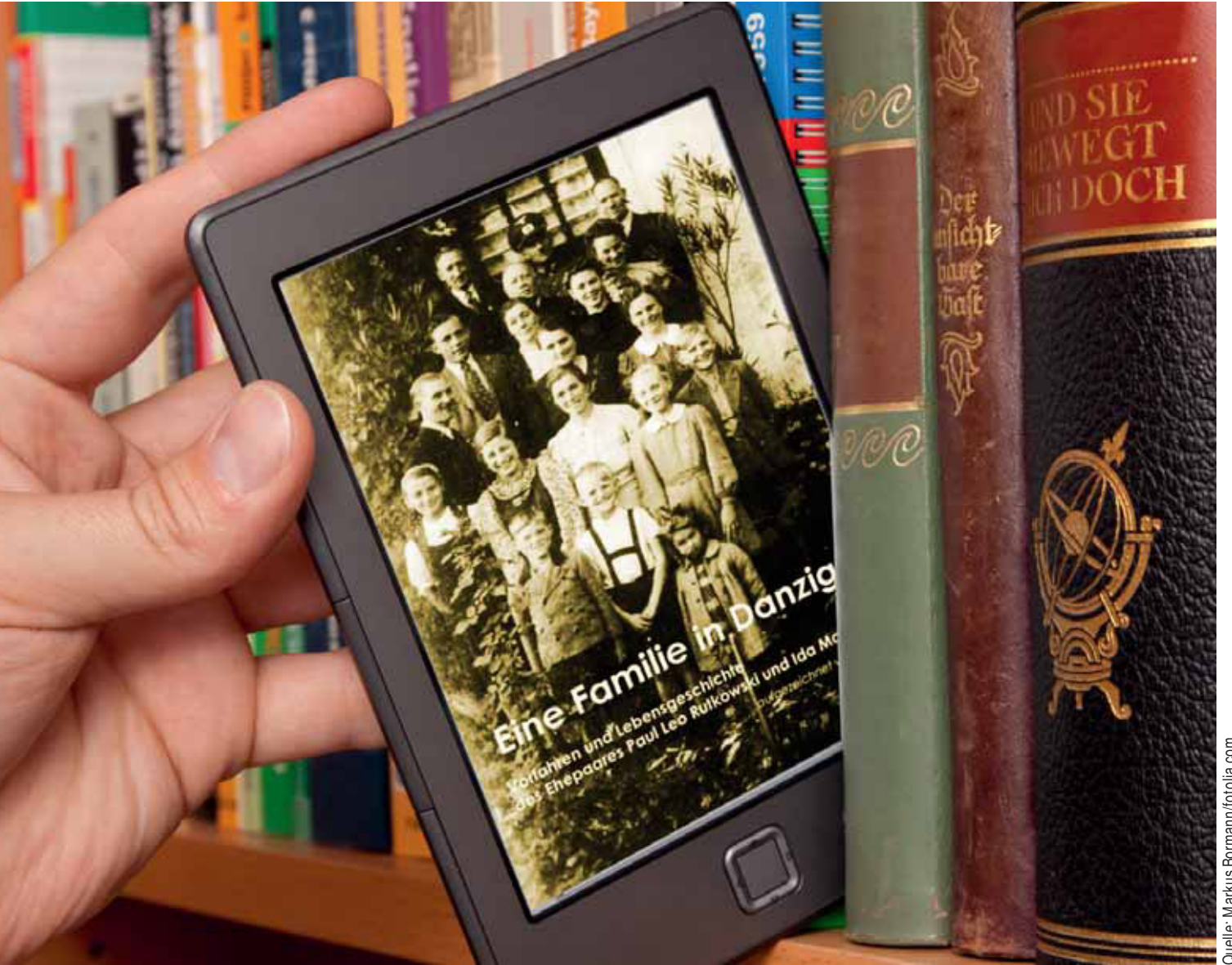

# Familiengeschichte auf elektronischem Papier

Von Peter Teuthorn

Ein E-Book ist gewichtslos, leicht zu vervielfältigen, über E-Mail einfach zu verteilen, von Websites schnell herunterzuladen und nahezu ohne Kosten herzustellen. Man muss es deshalb nicht verkaufen, man kann es auch verschenken. Das Wichtigste aber: Es ist technisch gesehen viel unkomplizierter, ein E-Book zu schreiben als ein herkömmliches Buch anzufertigen. Damit ist es wie geschaffen, Familiengeschichte und -geschichten zu transportieren.

 $\begin{bmatrix} a \\ b \end{bmatrix}$ amilienforscher wollen ja über ihre Forschungsergebnisse berichten. Dabei haben sie meistens ein opus magnum (Anm. d. Redaktion: ein vollendetes Meisterstück) im Blick. Aber wegen ihres hohen Anspruchs an Vollständigkeit und Perfektion wird häufig nichts daraus. Das E-Book macht es nun möglich, sich diesem großen Ziel schrittweise zu nähern. Denn eine erste Version kann leicht korrigiert und erweitert werden und damit eines Tages auch die Basis für ein gedrucktes Buch sein. Ein solches E-Book wird keine Zweitverwertung eines bereits in gedruckter Form erschienenen Buches sein, sondern ein Original.

Für genealogische Texte gibt es allerdings eine nicht unerhebliche Einschränkung: E-Books eignen sich nicht für umfangreiche Stammlisten und Tabellen oder gar Ahnentafeln. Kleinere Tabellen und Grafiken lassen sich jedoch als Bilder im JPG-Format einfügen.

Das E-Book eignet sich besonders für Familiengeschichten, eine Sammlung von Blogeinträgen mit Bedeutung über den Tag hinaus, Episoden, Erinnerungen, Forschungsberichte, Tipps & Tricks, eigene Textentwürfe und unveröffentlichte Manuskripte. Wer mit dem Schreiben beginnt, findet damit ein gutes Mittel, um Schreiberfahrung zu gewinnen. Solche E-Books müssen nicht auf den Buchmarkt gelangen und brauchen deshalb nicht unbedingt eine ISBN. Sie können einfach unter Gleichgesinnten verteilt und dazu auf der eigenen Website oder der des Vereins zum Download bereitgestellt werden. Damit erweitert das E-Book die Publikationswege für Familienforscher mit einer Fülle neuer Möglichkeiten.

#### Der Unterschied zum gedruckten Buch

Das E-Book ist solange nur formloses digitales Material, bis es über ein Medium in der Hand des Lesers seine Form annimmt. Dabei passt es sich den Wünschen

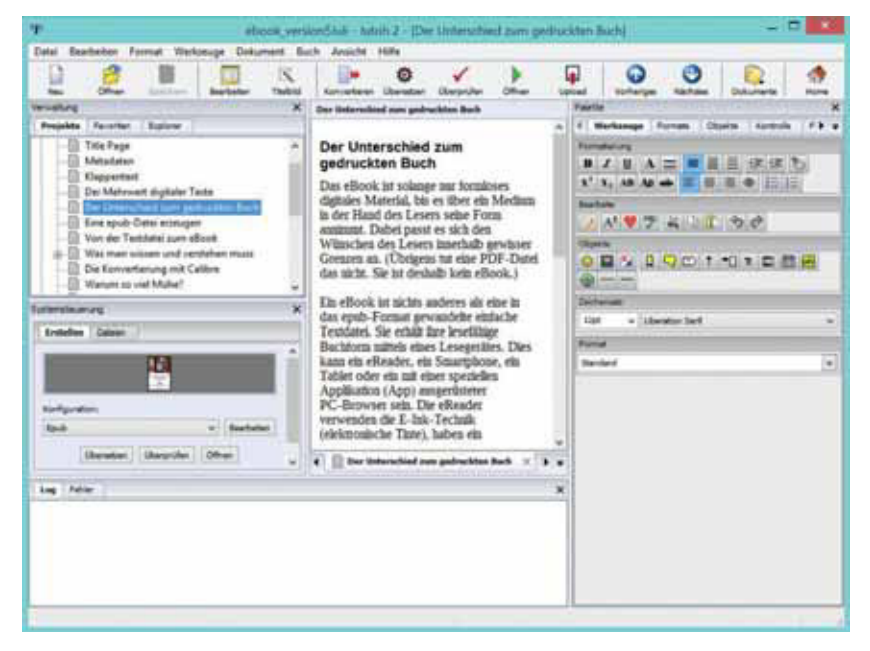

*Direktes Schreiben und Formatieren in jutoh*

des Lesers innerhalb gewisser Grenzen an. (Übrigens tut eine PDF-Datei das nicht. Sie ist deshalb kein E-Book.)

Ein E-Book ist nichts anderes als eine in das EPUB-Format gewandelte einfache Textdatei. Sie erhält ihre lesefähige Buchform mittels eines Lesegerätes. Dies kann ein E-(Book-)Reader, ein Smartphone, ein Tablet oder ein mit einer speziellen Applikation (App) ausgerüsteter PC-Browser sein. Die E-Reader verwenden die E-Ink-Technik (elektronische Tinte), haben ein blendfreies Schwarz-Weiß-Display, eine besonders lange Akku-Laufzeit und sind für das Lesen von E-Books konstruiert. Und Geräte mit Notizfunktion ermöglichen ein Arbeiten wie im Buch, das man mit Bleistift-Notizen "verunstaltet".

#### Eine EPUB-Datei erzeugen

Zuvor eine wichtige Anmerkung: Die Verbreitung von E-Books begann, ausgehend von den USA, vor etwa acht Jahren durch den Online-Buchhändler Amazon und sein subventioniertes Lesegerät.

Amazon band seine Kunden über das proprietäre Kindle-Format (.mobi /.azw) an sich. Der übrige Buchhandel und alle weiteren Gerätehersteller verwenden das international offene EPUB-Format. Im Dezember 2014 waren 750.000 deutschsprachige Bücher im EPUB-Format erhältlich – und 250.000 im Kindle-Format. Nach anfänglicher Dominanz des Kindle-Formats werden inzwischen in Deutschland auch mehr E-Books durch die Tolino-Allianz als durch Amazon verkauft (Börsenblatt des deutschen Buchhandels, November 2014). Bei meinen Überlegungen geht es um das EPUB-Format und Geräte, die es direkt unterstützen.

Eine EPUB-Datei ist einfachst formatiert. Sie besteht im Basisteil aus reinem Fließtext und Überschriften, die zwei bis drei Hierarchie-Ebenen nicht übersteigen sollten. Für den Text sollten gängige, überall leicht zu interpretierende Schriften gewählt werden, z. B. Arial oder Times New Roman. Man darf keine sogenannten harten (händischen) Formatierungen machen, sondern alle Formatierungen

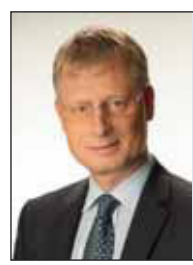

#### **Genealogiebüro Dr. Pöhlmann**

Durchführung von genealogischen Auftragsforschungen in:

- Bayern (insbesondere in Franken und der Oberpfalz)
- Ostprovinzen des Deutschen Reiches (v.a. Schlesien, Pommern, Provinz Posen, Westpreußen) • Sudetenland (Böhmen, Mähren, Österreichisch-Schlesien)

Abhaltung von Workshops zur Erlernung des Lesens von alten Handschriften (14.-19. Jahrhundert) Mitglied im Verband der deutschsprachigen Berufsgenealogen e.V.

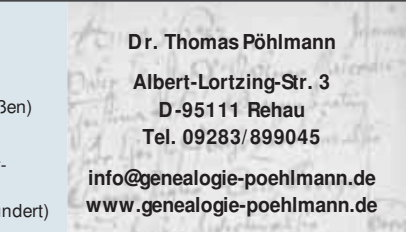

Jahrzehntelange Erfahrung mit Forschungen in zentralen Kirchenbucharchiven, lokalen Pfarrarchiven, Stadt- und Staatsarchiven

| Titel: genesiopistichook<br>2. Adolesic Peter Technics<br>Server: | ٠<br>$-10$                                    | Metadaten bearbeiten - genealogie&ebook - (2 von 9)<br>Thrisorbirung: geneelogietubo<br>4. Sertierung nech Autor: Teothorn, Peter<br><b>Bunner: 1.10</b> |                |                                      | EPUB (0.30 MB)                                                                                                    | ×<br>a |
|-------------------------------------------------------------------|-----------------------------------------------|----------------------------------------------------------------------------------------------------|----------------|--------------------------------------|----------------------------------------------------------------------------------------------------|--------|
|                                                                   | Coverfield Anders                             | Li birthsitten   Q Lischen   IT Bloder zuschneider<br>* Coyerbild herurtarisden W Coverbild gratafien                                                    |                |                                      | <b>Rammentars</b><br>m m<br>O <sub>x</sub>                                                                                                    | ۰      |
|                                                                   | <b>Bevertung: 3 Starne</b><br>æ.<br>r.<br>Da: | Schlagsstrter: Femilienpeschichte, ellsok, Fubliziere =                                                                                                  |                | $\mathbf{C}$<br>٥<br>۰               | Der Autor zeigt für<br>Familienforscher einen<br>Weg auf, Texte per<br>eBook zu<br>veröffentlichen. Dabei<br>steht der Gedanke einer<br>kostenkisen<br>Veröffentlichung für den<br>Krein gleichgesinnter<br>Forscher im | ۰      |
| Genealogie<br>8<br>eBook                                          | Veröffentlichung: 3.6 2013                    | Datum: 22 Juni 2015                                                                                                    | $\blacksquare$ | ۰                                    | Vordergrund. Er<br>empfieldt, das Format so                                                                                                    |        |
|                                                                   |                                               |                                                                                                    |                | $\cdot$ 0                            | zu nutzen, dass<br>experimented mit kleinen.                                                                                                    |        |
|                                                                   |                                               | Verlag: (PT-Self-Publishing (2015)                                                                                                    | ۰              |                                      | Texten begonnen wird<br>und diese über spätere                                                                                                    |        |
| <b>Palat Teathers</b><br><b>IR4 x 1321</b>                        | Spracher: Deutsch                             |                                                                                                    |                | ×                                    | Verslosen erweltern<br>werden, Am Ende kann<br>eine soiche Publication<br>immer noch in ein<br><b>Iserkönunkches Buch</b><br>überführt werden.                                                                          |        |
|                                                                   | $-18$<br>Hetadaton berunterladen              |                                                                                                    |                | $-40756$ $+19$<br><b>Romalanside</b> |                                                                                                    |        |

*Einfügen von Cover und Metadaten mit Calibre*

müssen über Formatvorlagen erfolgen. Ansonsten kann sich der Text nicht an das jeweilige Lesegerät oder die Wünsche des Lesers anpassen.

Vor jeder Überschrift der ersten Ebene sollte man einen Seitenumbruch einfügen, so dass übersichtliche Großkapitel entstehen. Kopf- und Fußzeilen sowie Seitenzahlen werden nicht gebraucht und müssen deshalb strikt vermieden werden. Fußnoten und Anmerkungen lassen sich nicht über die gewohnte Funktion der Textverarbeitung einfügen, sondern sie müssen jeweils an das Ende eines Kapitels positioniert werden. Mit illustrierenden Bildern sollte man sparsam umgehen.

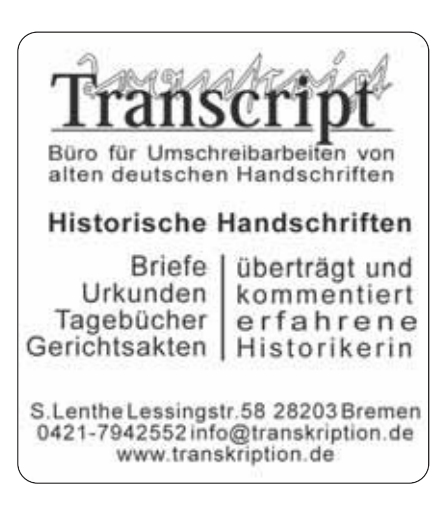

Ebenso wie im gedruckten Buch geben Verlinkungen wenig Sinn. Beide Einschränkungen gelten so puristisch vor allem für das Lesen mit herkömmlichen E-Readern, neue Lesemedien erweitern die Darstellungsmöglichkeiten und erlauben auch die Verlinkung (s. u.).

Die Datei sieht im Texteditor nicht besonders ansprechend aus. Das darf uns nicht stören. Denn wichtiger als Ästhetik ist an dieser Stelle eine saubere Struktur. Anders als vom Buch gewohnt, zeigt die Datei ihre Form erst auf dem E-Reader. Hier kann der Leser Schriftart und -größe, manchmal auch Zeilenabstände und Hintergrundfarbe seinen Vorstellungen anpassen.

Natürlich braucht auch ein E-Book eine ansprechende Titelgestaltung. Für das Cover erzeugt man eine jpg-Datei in hoher Auflösung. Um Probleme mit den Bildrechten zu vermeiden, empfiehlt sich ein Eigenbau. Empfehlenswert ist eine Seitenhöhe von 1000 und eine Breite von 750 Pixeln und damit ein Seitenverhältnis 4:3. Die Datei darf nicht größer sein als 2 MB. Auch ein reines Text-Cover ist möglich – die Software Calibre verwendet die erste Seite der Datei, wenn kein Bild verfügbar ist. Allerdings empfehlen Profis eine gute Grafik als Blickfang für den Titel, denn der ist entscheidend, um das Interesse potenzieller Leser zu wecken.

Sind Text und Cover fertig, wird alles zusammen ins EPUB-Format konvertiert. Calibre ist die wohl derzeit am häufigsten benutzte kostenlose Konvertierungssoftware, gilt aber als relativ tolerant und damit als fehleranfällig. Das Fenster der Konvertierungsfunktion zeigt die einzelnen Schritte vom Rohtext zum E-Book wie Buchkapitel. Sie sind einfach nacheinander abzuarbeiten, aber für den Laien nicht immer verständlich. Es würde zu weit führen, hier in Details zu gehen. Hinsichtlich der Einstellungen muss man etwas experimentieren.

Eine weitere Konvertierungssoftware (Freeware) ist Sigil. Sie setzt jedoch ein Grundverständnis von HTML voraus und ist deshalb nicht für jeden geeignet. Auch gab es im Juni 2015 einen Betreuerwechsel.

Neben dem Basistext, dem eigentlichen Buchtext, erfordert das E-Book Pflichtangaben, die so genannten Metadaten. Das sind Titel, Autor (Vorname, Name), eine Beschreibung (entspricht einem Klappentext), Erscheinungsdatum, Verlag (z. B. Self-Publishing), Schlagwörter und Lizenz-Form (es ist empfehlenswert, statt des konservativen Copyrights an zeitgerechtere Lösungen per Creative Commons zu denken, siehe Linkliste). Diese Angaben können beim Konvertieren eingefügt werden.

Als letzten Schritt sollte man die fertige EPUB-Datei gleich auf dem PC mit entsprechenden E-Book-Viewern prüfen. Eine gute und schnelle Beurteilung bietet der Firefox-Browser mit dem Add-on EPUB-Reader (Menü: Extras/Add-ons/ suchen/installieren). Die Installation ist selbsterklärend.

#### Warum so viel Mühe?

Da Familienforscher auf Open Source und offene Standards setzen, ist das geschlossene System von Amazon für unsere Zwecke nicht zu empfehlen. Allerdings ist dieses Unternehmen in Sachen E-Book bisher auch im deutschsprachigen Raum immer noch technologisch führend. Mit seinem Dienst Kindle Direct Publishing (KDP) bietet es einen Service, der dem Autor die hier gerade beschriebenen Formatierungsbasteleien weitgehend abnimmt.

Kürzlich zog nun die sogenannte Tolino-Allianz (s. u.), mit dem ähnlichen Serviceangebot tolino media nach. Auf der Webseite wird der Eindruck vermittelt, es sei nun kinderleicht, ein E-Book auf den

Markt zu bringen: schreiben, hochladen, den Rest erledigt tolino media. Wer sich darauf einlässt, kann sich schnell blamieren. Denn auch mit der kleinsten E-Book-Datei kann der Autor leicht überfordert sein, wenn er zugleich sein eigener Layouter, Lektor, Korrektor, Verleger und Marketingmanager ist. Da kann ein Name schnell beschädigt werden. Die inzwischen nachgereichten FAQs deuten nun aber die Komplexität wenigstens an. Je höher der persönliche Anspruch an Qualität ist, umso eher wird ein Autor Profi-Unterstützung erwägen müssen.

Da bei uns Familienforschern aber nicht der kommerzielle Bucherfolg im Vordergrund steht, sondern wir vielmehr mit unseren Textäußerungen gewissermaßen unter uns sind, scheint es mir ein guter Kompromiss, unseren Qualitätsanspruch mit einem leistungsfähigen Werkzeug zu realisieren. Die Software Anthemion aus dem schottischen Edinburgh ist ein solches Werkzeug; sie bietet eine deutsche Bedienoberfläche und ein gutes Handbuch, letzteres allerdings nur in Englisch. Die Demo-Version bietet bereits die volle Funktionalität, bei der man die Registrierungsaufforderung mit Zahlung der Lizenzgebühr von 35 € einfach ausschalten kann. Mit dieser Software kann man importierte Texte überprüfen und nachbearbeiten. Sie lässt sich jedoch auch originär zum Schreiben eines Buches nutzen, und zwar ohne eigene HTMLund XML-Kenntnisse.

#### Die Reader-Welt

Wikipedia zählt ohne Kindle derzeit 17 Firmenprodukte auf. Praktisch gesehen stehen allerdings neben dem AmazonReader in Deutschland zwei Geräte im Vordergrund: der Kobo des gleichnamigen internationalen Buchhändlers und der Tolino, den die Kooperation Deutsche Telekom, Thalia, Weltbild, Hugendubel und der über Libri organisierten Buchhändler vertreibt; sie ist 2013 mit dem Ziel entstanden, den deutschen E-Book-Markt technisch und inhaltlich zu bündeln und damit zu stärken. Beim letzten Vergleich der Stiftung Warentest hatte ein Tolino die Nase vorn (Test 02/2015).

Leider bleibt der deutsche Buchhandel weiterhin kleinteilig. Je nachdem, wo man den Tolino kauft, ist der entsprechende Händler für den Buchkauf direkt vom Reader voreingestellt. Allerdings heißt das nicht, dass man nicht auch bei jedem beliebigen Händler im Internet E-Books kaufen kann. Diese überträgt man dann via USB-Kabel oder Tolino-Cloud auf den Reader. Auch eigene Texte kann man dahin hochladen.

Das Leseverhalten scheint sich inzwischen jedoch vermehrt zum Lesen auf Tablets hin zu entwickeln. Deren Nachteil eines nicht blendfreien Displays und die geringere Akku-Laufzeit werden durch erweiterte Darstellungsmöglichkeiten kompensiert. Dies sind neben Farbe und größerem Display vor allem die Nutzung von Verlinkungen und Abbildungen. (Ob diese genutzt werden können, liegt allerdings auch am Reader.)

Wer E-Books per Tablet oder Smartphone liest, braucht dazu eine oder mehrere Apps. Erst mit diesen wird das Gerät zum Reader. Die Grundfunktionen sind jeweils ähnlich, der Unterschied liegt meist in der Navigation. In der Android-Welt bevorzugt der Autor die über Google-Play erhältlichen Apps

#### **INFO**

Der Autor erstellt seinen Text mit Libre Office (LO), nutzt den Firefox-Browser, Calibre und jutoh.com. Der Text dieses Aufsatzes wurde auch als E-Book formatiert und steht unter http://teuthorn.net/feuilleton/?page\_id= 4095 als E-Book im EPUB-Format zur Verfügung.

#### **Weitere E-Books des Autors:**

Genealogisches Publizieren, September 2014. Von Frankenhausen in die Welt – Ein Genealogisches Lesebuch, Oktober 2014.

Alle Links zu den Beiträgen in diesem Heft finden Sie auf unserer Linkliste, s. S. 5

der Tolino-Allianz von ebook.de oder meineBUCHhandlung (identisch) und Google Play Books.

Wer Texte auf dem Reader oder mit einer App lesen möchte, die nicht im EPUB-Format vorliegen, kann sie konvertieren – um dann die flexiblen Darstellungsmöglichkeiten oder die Notizfunktion zu nutzen. Verschiedene Webseiten (siehe Linkliste) und Programme (z. B. Calibre) ermöglichen die Formatumwandlung, auch umgekehrt natürlich, z. B. von EPUB ins Apple-Format. Und auch wer bereits einen Kindle von Amazon besitzt, muss nicht abseits stehen. EPUB-Dateien lassen sich in das Kindle-eigene Format .azw bzw. .mobi übertragen. Nur das Lesen von Dateien mit DRM-Schutz (Digital Rights Management, ein spezieller Kopierschutz) ist mit dem Kindle weiterhin nicht möglich.

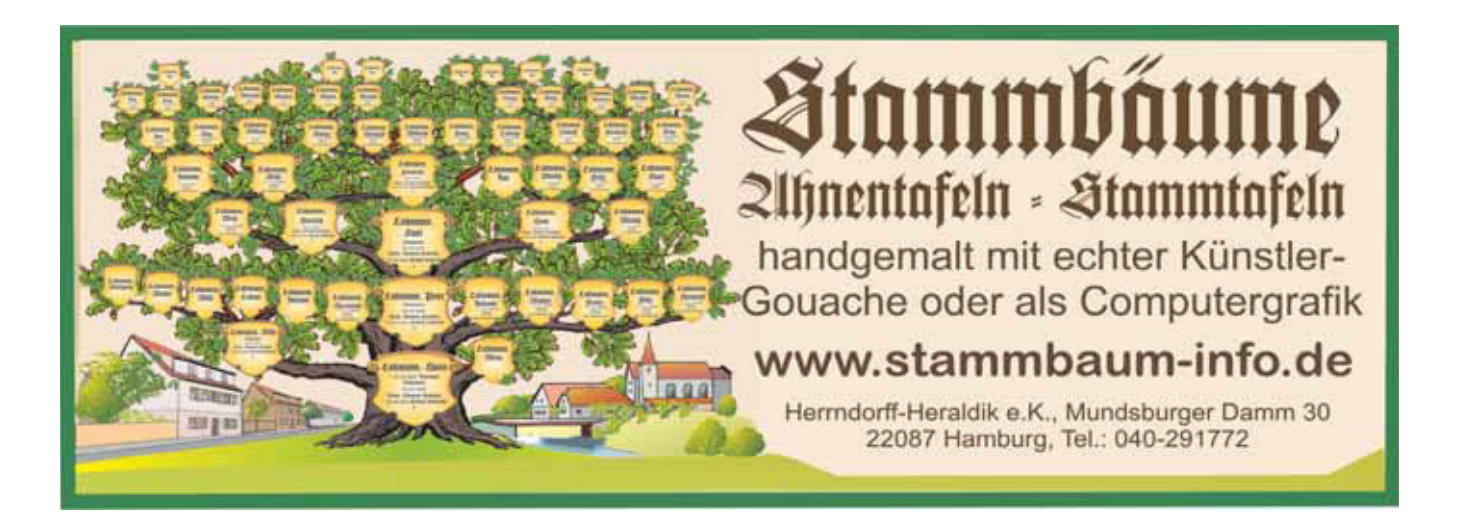

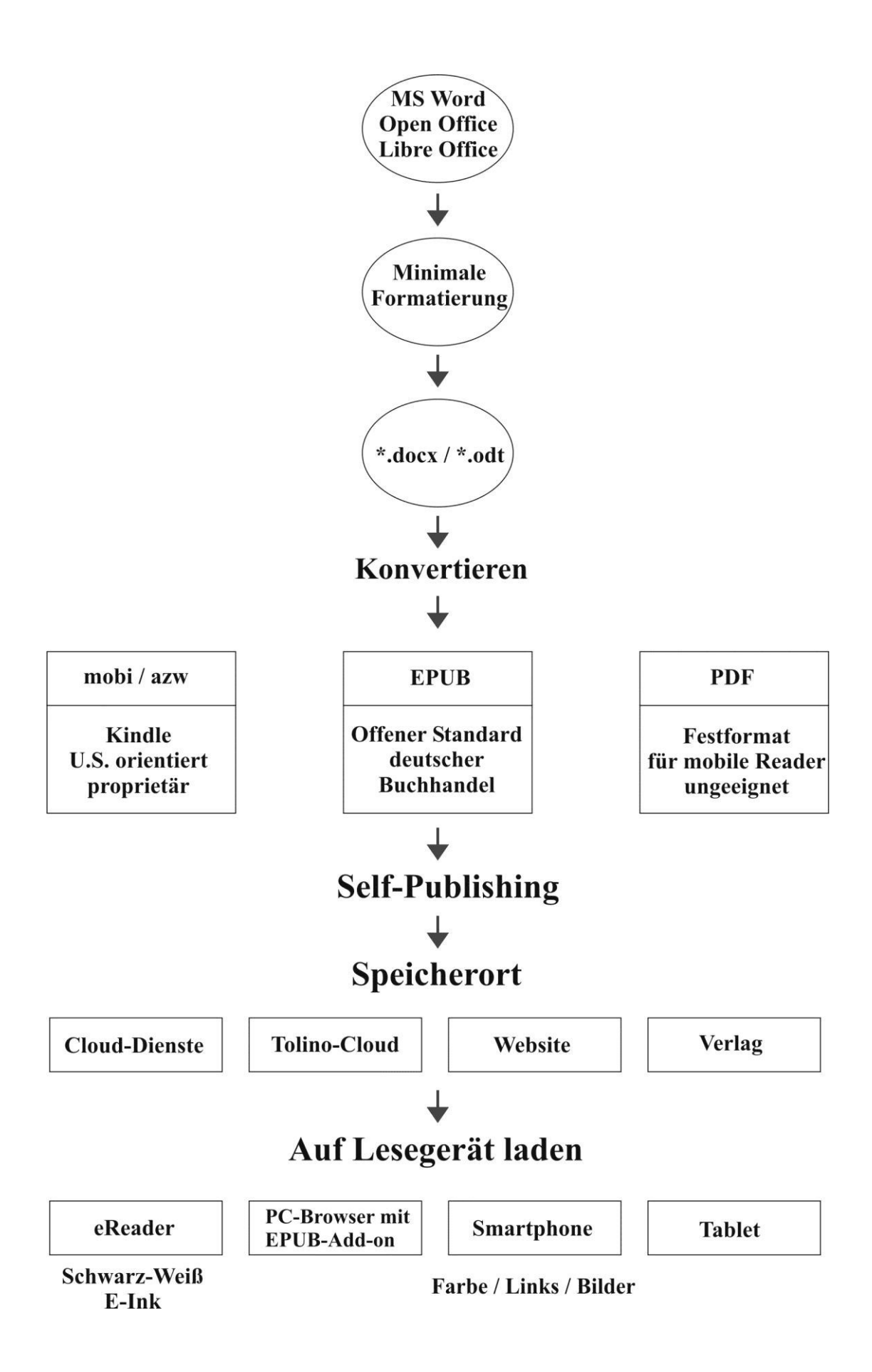

#### Information zu ISBN Nummer und zum VLB

**Gesetzliche Grundlagen** 

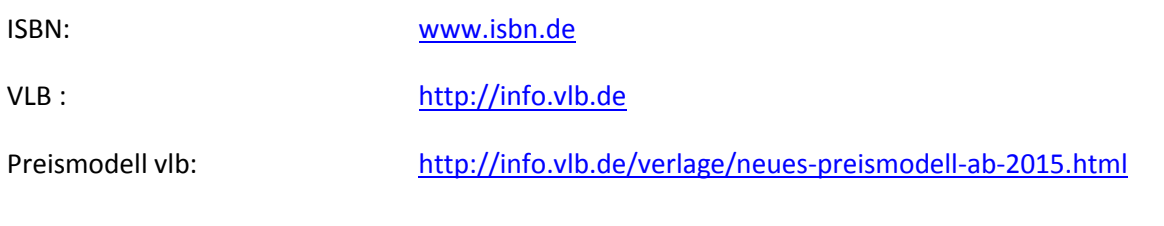

#### Gesetz über das Verlagsrecht: http://www.gesetze-iminternet.de/verlg/index.html Übersicht der Pressegesetze der Länder: http://88.198.44.111/index.php?option=com conte nt&task=category&sectionid=4&id=14&Itemid=27 Verordnung über die Pflichtablieferung von http://www.gesetze-im-Medienwerken an die Deutsche internet.de/pflav/index.html Nationalbibliothek: Information der DNB: http://www.dnb.de/DE/Erwerbung/Pflichtablieferu ng/pflichtablieferung node.html

#### Selbstverlage

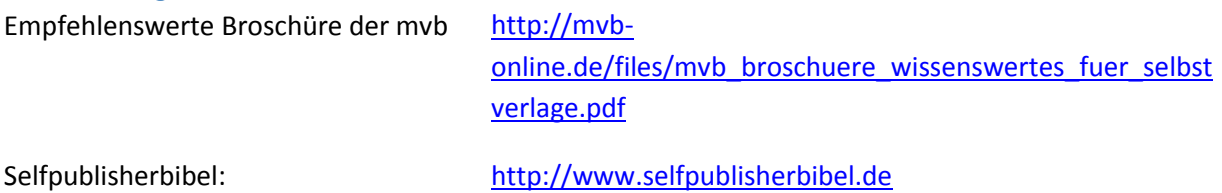

### Familiengeschichte auf elektronischem Papier Allgemein

Die Self-Publisher-Bibel: http://www.selfpublisherbibel.de

Wichtiges Portal für unser Thema. Information, Hinweise/Tipps, Werkzeuge

Digitale Bücher, eBooks im Format EPUB selbst erstellen:  $\bullet$ http://hoffmann.bplaced.net/EPUB

Umfassende unabhängige Darstellung. Setzt Grundkenntnisse in XML-Programmierung voraus. Wichtige allgemeingültige Hinweise im Kapitel 'Buch veröffentlichen'.

Tutorial von neobooks.com: https://www.neobooks.com/home/self-publishing/wie-funktioniert-self-publishing/EPUB- erstellen.html

Unter dem Titel 'Erstellung einer EPUB-Datei' wird der Ablauf vom Vorbereiten der Textdatei über die genauen Konvertierungsschritte mit Calibre bis zur Validierung beschrieben.

Self-Publishing-Guide 2015 von EPUBli:

Diesen Führer gibt es als PDF-Datei oder als E-Book. Er ist unter http://www.EPUBli.de/blog/gratis-guide-zur-buchgestaltung-von-der-idee-zum-buch herunterzuladen. Auf den Seiten 71 bis 85 umfangreiche Hinweise zum E-Book.

Börsenblatt des deutschen Buchhandels:

http://flashbooks.boersenblatt.net/MVB E-Book%20Ratgeber/

Vermittelt Anfängern Grundlegendes zu den verschiedenen E-Readern und damit zur Vielfalt der Lesemöglichkeiten von E-Books.

Das Verlagskonzept der Firma Tredition bietet für einen Pauschalpreis ein Bundle von drei Buchtypen an, nämlich Paperback, Hardcover und eBook: https://tredition.de/?gclid=Cj0KEQjww42tBRCOsfEiO3DvYMBEiQAHeqMKBNLMMu9MTsz9jveYNQyd8NJP7XieA3oD9BbAq996DgaAvbx8P8HAQ

 $\bullet$ von allgemeinem Interesse ist die Tredition-Autorenbroschüre: https://tredition.de/wp-content/uploads/2014/10/Autorenbroschuere-von-tredition.pdf

Hinweise zur epub-Erstellung in den "Häufig gestellten Fragen" von tolino media: https://www.tolino-media.de/FAQ/

#### **Software**

Anthemion von jutoh.com http://www.jutoh.com/

Die kostenpflichtige Software bietet eine Testversion, die alle Features umfasst und lediglich beim Erzeugen der Datei einen störenden deutlichen Hinweis auf die Testversion enthält. Bei Lizenzierung für etwa 35€ erhält man die Vollversion.

Calibre

Leistungsbeschreibung auf Deutsch: http://manual.calibre-ebook.com/de/ Download-Beispiel für deutsche Version: http://calibre.de.softonic.com/ Es muss darauf geachtet werden, die deutsche Version zu laden bzw. die deutsch Sprache einzuschalten.

Sigil

Download und Testbericht: http://sigil.de.softonic.com/ Sparsame Homepage: http://sigil-ebook.com/2015/06/14/sigil-0-8-7-released/ Autor John Schember legte Sigil im Juni 2015 in andere Hände http://sigil-ebook.com/2015/06/14/leaving-sigil-in-the-hands-of-new-maintainers/ Die weitere Entwicklung bzw. Pflege der Freeware muss beobachtet werden. Eine 64-Bit-Version ist aber jetzt vorhanden.

#### Konvertierung (z.B. zum oder vom Apple- und Kindle-Format)

(nicht vom Autor getestet.)

Kindle: Auf der Website epub2mobi.com kann man eine epub-Datei in das mobi-Format konvertieren und anschließend auf dem eigenen Gerät speichern.

Apple-iPad: Auf der Website http://appadvice.com/appnn/2011/04/epub-files-open-ibooksapp wird die Konvertierung in das Format Apple ibook beschrieben.

Viele Formate: Auf der Website http://ebook.online-convert.com/ kann man zahlreiche Formate kostenlos konvertieren (nicht nur E-Books, diese aber sogar gerätespezifisch). Sie stammt von einer deutschen Firma, ist trotzdem nicht auf deutsch verfügbar, aber leicht verständlich.

#### Geräte

Allesebook http://allesebook.de/ und Lesen.net http://www.lesen.net/

Portale mit Informationen über alle verfügbaren Geräte und Foren, in denen sich die Nutzer gegenseitig bei Problemen helfen, außerdem Informationen über die neuesten E-Books

Kobo eReader

https://de.kobo.com/devices#ereaders

Tolino Firmenseite: http://www.tolino.de Reader http://www.tolino.de/de/produkte/

#### **Self-Publishing-Firmen (E-Book)**

BoD: http://www.bod.de/autoren/buch-veroeffentlichen/produkte-und-preise/bodebook.html

- epubli: http://www.epubli.de/publish/ebook-veroeffentlichen  $\bullet$
- neobooks: https://www.neobooks.com/self-publishing/wie-funktioniert-self-publishing
- tolino media: https://www.tolino-media.de/Vorteile-bei-tolino/So-gehts

#### **Urheberrecht**

Wikipedia-Artikel: https://de.wikipedia.org/wiki/Creative Commons

Die Entscheidung für CC scheint insbesondere für den Hobby-Bereich zeit- und praxisnäher als das einengende und außerdem oft doch nicht eingehaltene konservative Copyright. Die Verwendung der CC scheitert aber oftmals an der komplizierten Rechtsmaterie, die umfangreiche, für den Laien schwerverständliche Formulierungen bedingt.

Der Autor entschied sich für https://creativecommons.org/licenses/by-nc-nd/3.0/deed.de

Der Artikel wurde vom Autor auch als E-Book formatiert und steht unter http://teuthorn.net/feuilleton/?page\_id=4095\_als E-Book im EPUB-Format zur Verfügung.

**Nr. 3/2015 • 30. Jahrgang • 5,-** €

# **COM PUTER GENEALOGIE** Magazin für Familienforschung

## **FAM ILIEN-GESCHICHTE PUBLIZIEREN**

**Auf Papier und elekt ronisch**

**VERWENDUNG VON BILDM ATERIAL**

**Urheberrecht , Creat ive Com m ons, Persönlichkeit srecht , Panoram af reiheit**

## **SOFTWARE**

**Alles Neu: Der St am m baum 7**

**Buchdruck m it M acFam ilyTree**

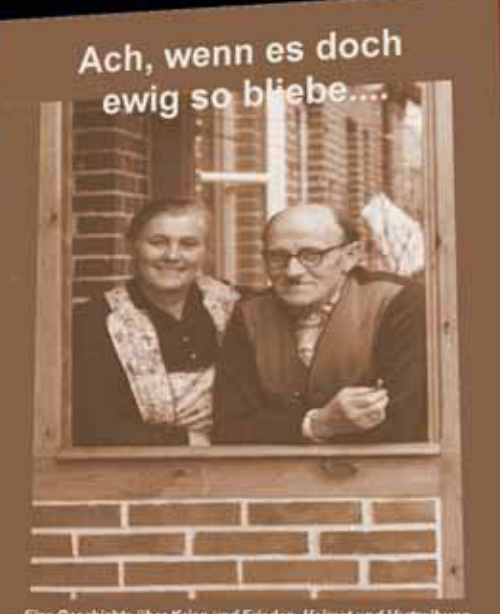

er Krieg und Frieden. Hei